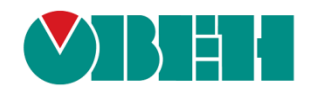

# **CODESYS V3.5**

# **Описание таргет-файлов**

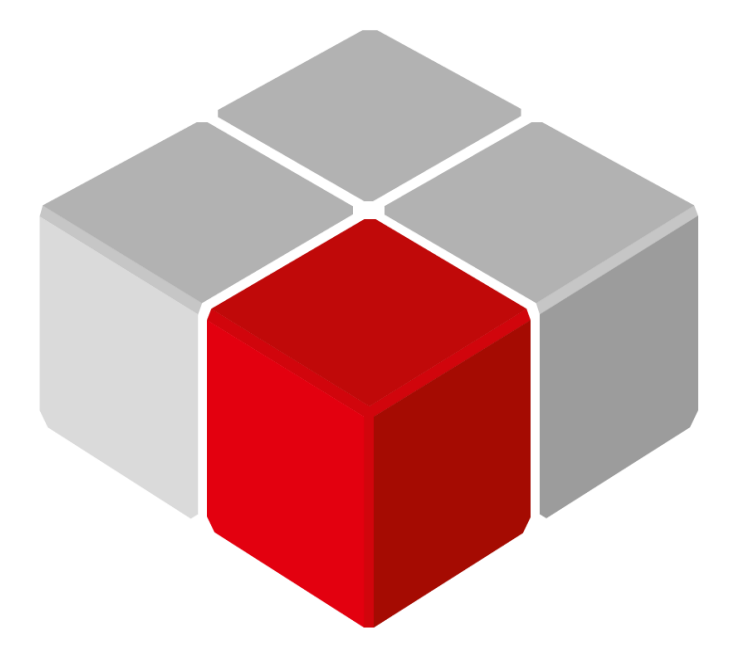

Руководство пользователя

11.08.2020 версия 2.4

## Оглавление

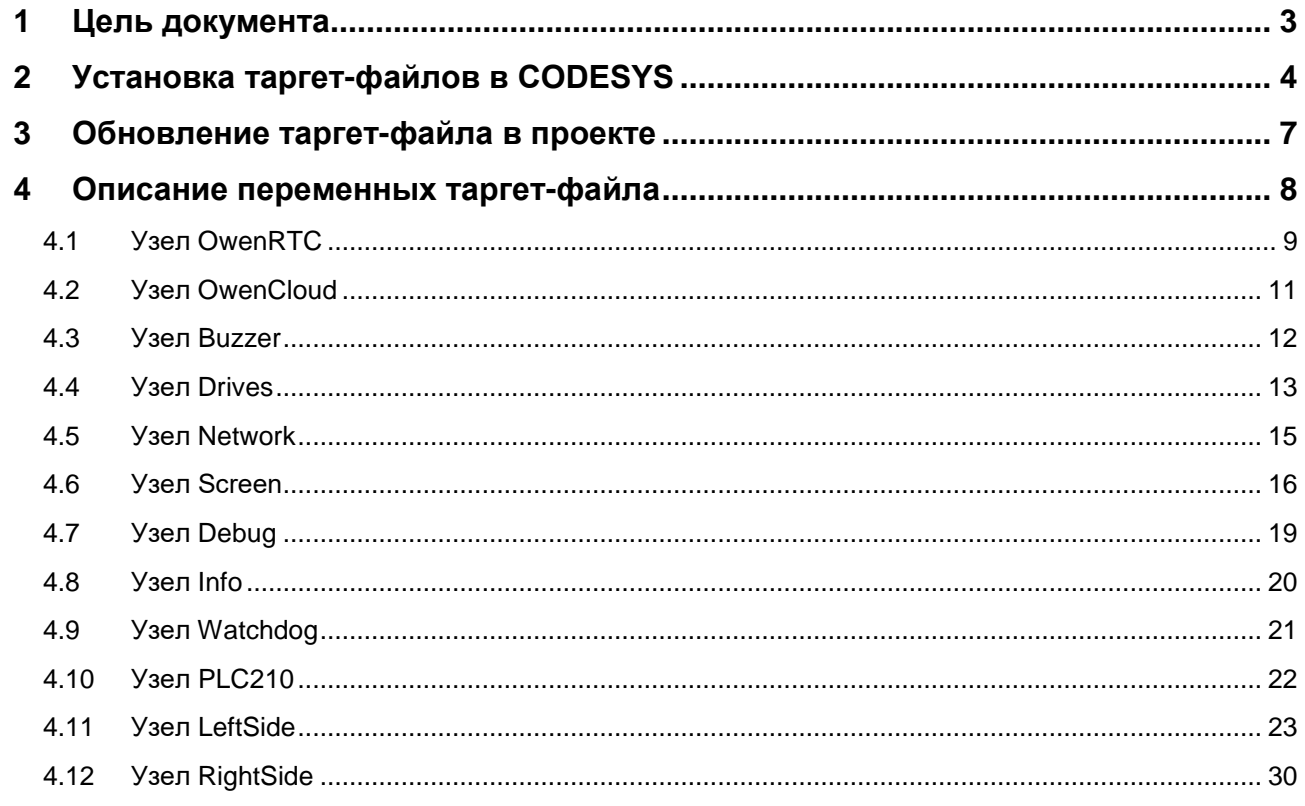

#### <span id="page-2-0"></span>Цель документа  $\mathbf 1$

Настоящее руководство представляет собой описание переменных таргет-файла контроллеров ОВЕН, программируемых в CODESYS V3.5.

Таргет-файл (файл целевой платформы) является неотъемлемой частью каждого проекта CODESYS. Он содержит информацию о ресурсах контроллера, обеспечивает его связь со средой программирования и позволяет работать с дополнительным функционалом (например, яркостью подсветки, зуммером и т. д.). Каждая модель контроллера ОВЕН имеет соответствующий таргет-файл, который необходимо установить перед началом создания проекта в CODESYS. Таргет-файлы доступны на сайте OBEH в разделе CODESYS V3/Сервисное ПО.

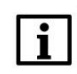

#### **ПРИМЕЧАНИЕ**

Версия таргет-файла должна соответствовать версии прошивки контроллера.

Версии прошивки и таргет-файла жестко связаны между собой. Версия CODESYS может превышать версию таргет-файла, но корректная работа гарантируется только в случае соответствия версия среды программирования и таргет-файла.

Подробнее вопросы совместимости версий программного обеспечения рассмотрены в документе **CODESYS V3.5. FAQ, доступном на сайте OBEH в разделе CODESYS V3/Документация.** 

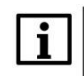

#### **ПРИМЕЧАНИЕ**

Описываемый в документе функционал доступен только в таргет-файлах версии 3.5.11.х и выше.

В случае использования в проекте AT-адресации (прямых обращений к адресам типа %IW, %QW) после обновления таргета до версии 3.5.11.х (и выше) корректность работы проекта может нарушиться (поскольку таргет также использует адреса из этого пространства). АТ-адресация не рекомендуется к использованию - концепция CODESYS V3 предполагает, что пользователь должен работать с переменными, а не с физическими адресами.

## <span id="page-3-0"></span>**2 Установка таргет-файлов в CODESYS**

Таргет-файлы доступны на сайте ОВЕН в разделе CODESYS [V3/Сервисное ПО.](https://owen.ua/ru/programmnoe-obespechenie/sreda-programmirovanija-codesys-v3/servisnoe-po-dlja-spk) Таргет-файлы распространяется в виде файлов формата **.package**. Для установки пакета в **CODESYS** в меню **Инструменты** следует выбрать пункт **Менеджер пакетов**, после чего указать путь к файлу пакета и нажать кнопку **Установить**:

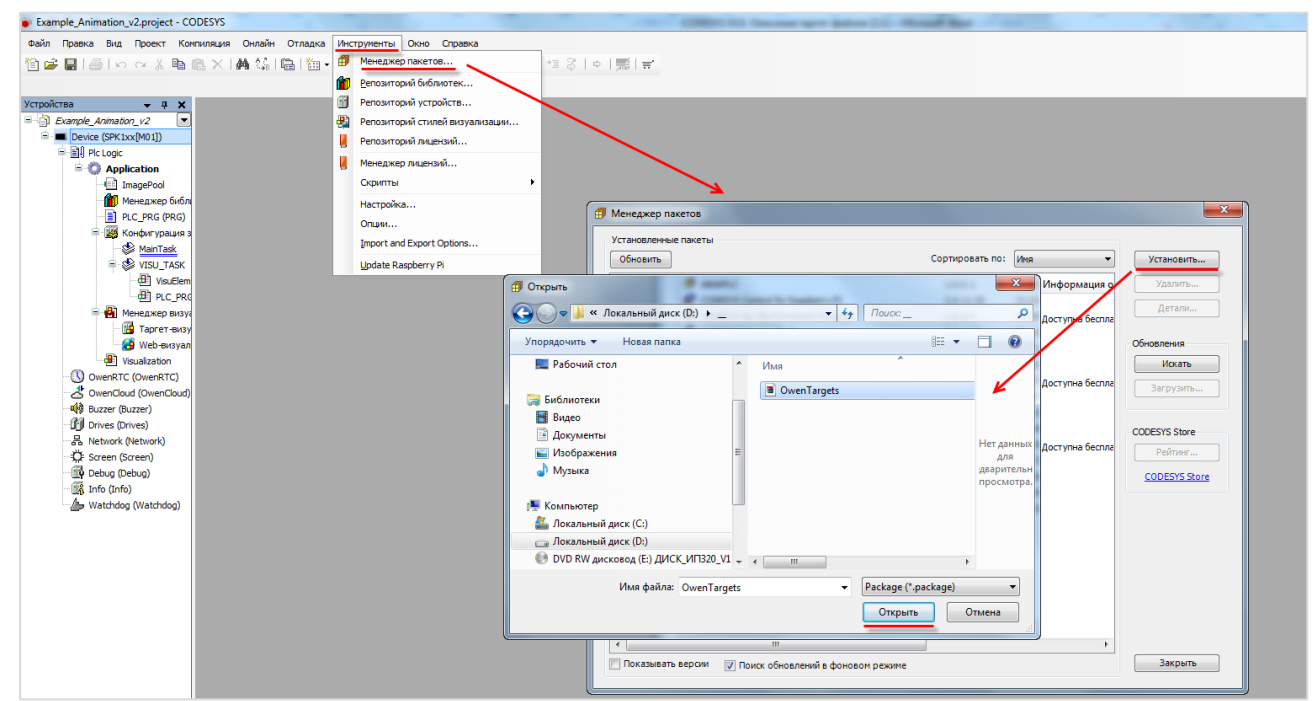

**Рисунок 2.1 – Установка пакета таргет-файлов в среду CODESYS**

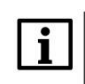

#### **ПРИМЕЧАНИЕ**

В случае ограничения прав пользователя на ПК, где установлен **CODESYS,** может потребоваться запустить среду программирования от имени администратора.

В появившемcя диалоговом окне следует выбрать пункт **Полная установка**, после чего нажать кнопку **Next**:

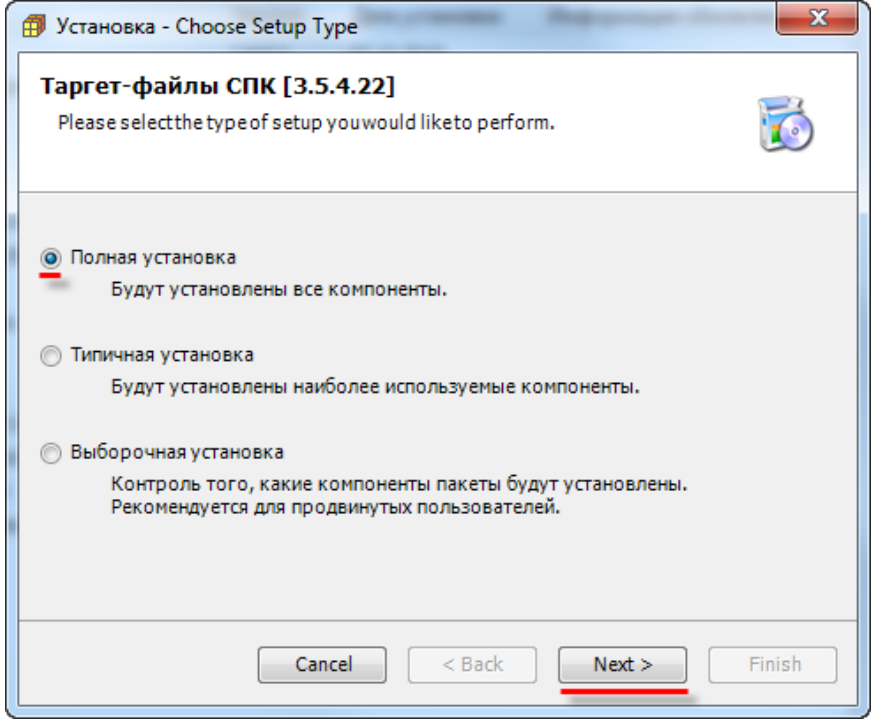

**Рисунок 2.2 – Начало установки пакета таргет-файлов**

После окончания установки таргет-файлов появится диалоговое окно установки шрифтов. Для продолжения установки следует нажать кнопку **Установить**:

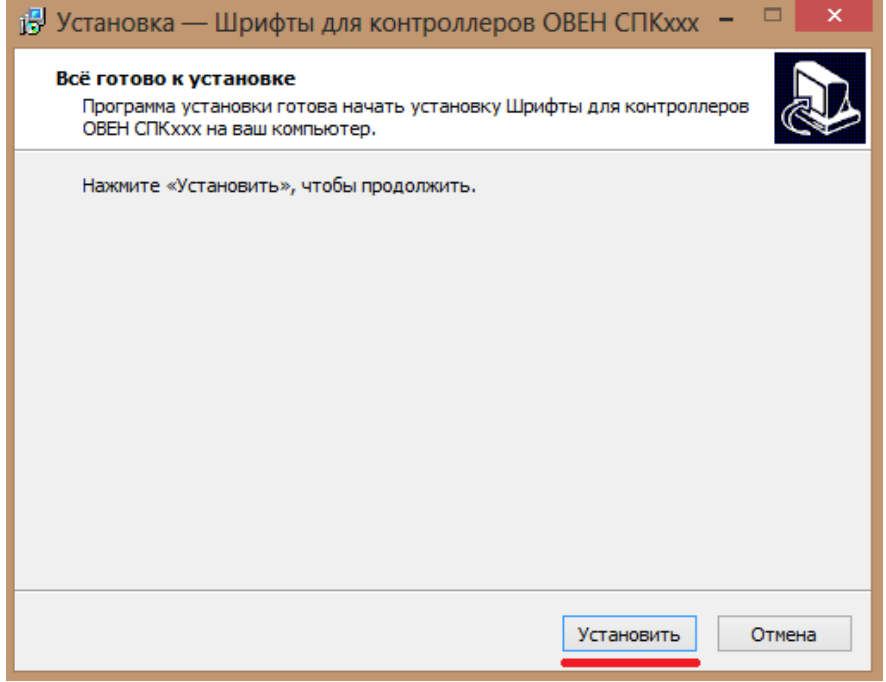

**Рисунок 2.3 – Начало установки шрифтов**

После завершения установки шрифтов следует закрыть диалоговое окно с помощью кнопки **Завершить**:

#### **2** Установка таргет-файлов в CODESYS

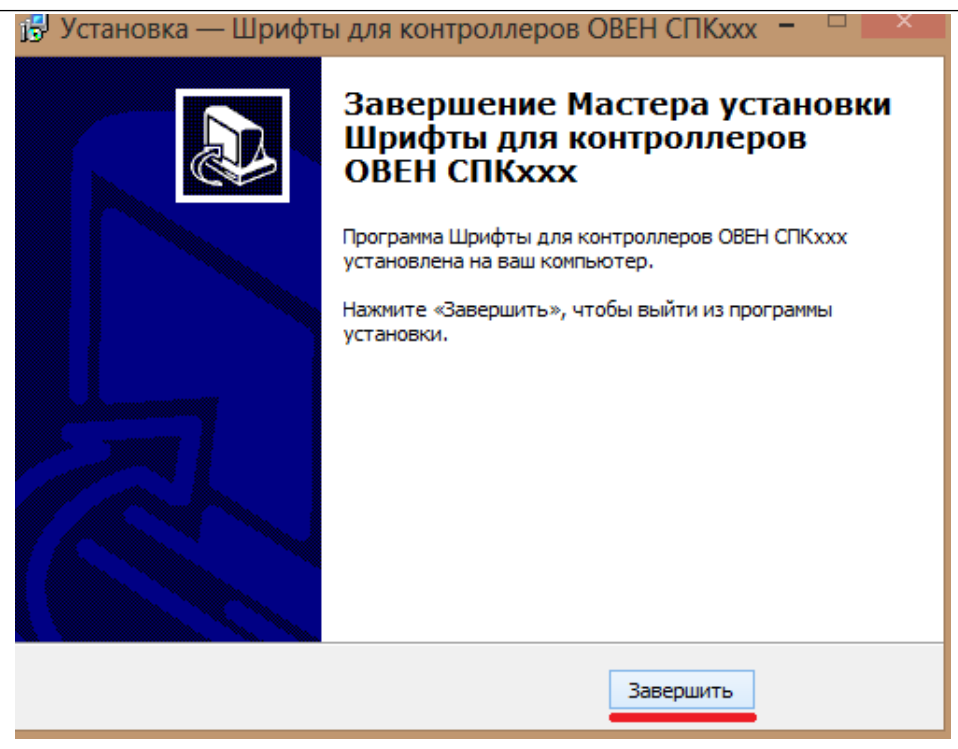

#### **Рисунок 2.4 – Завершение установки шрифтов**

В следующем диалоговом окне следует нажать кнопку **Finish**, чтобы завершить процесс установки таргет-файлов:

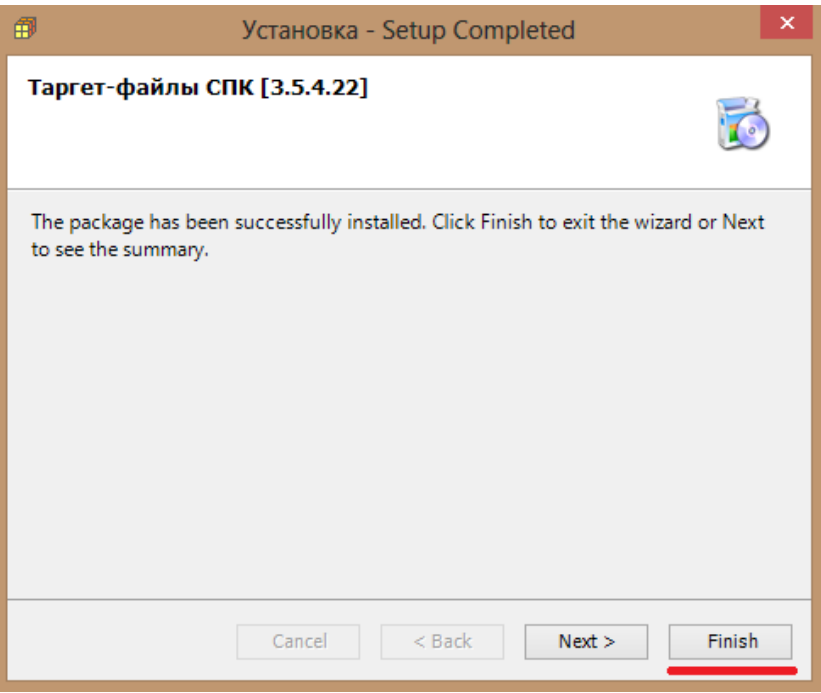

**Рисунок 2.5 – Завершение установки таргет-файлов.**

Установка таргет-файлов завершена. Чтобы иметь возможность работать с установленными таргетфайлами следует перезапустить CODESYS.

## <span id="page-6-0"></span>**3 Обновление таргет-файла в проекте**

Для обновления таргет-файла в проекте **CODESYS** следует нажать **ПКМ** на компонент **Device** и выбрать команду **Обновить устройство**. В появившемся окне указывается нужный таргет-файл. Для отображения всех доступных версий таргет-файлов следует поставить галочку **Отображать все версии**.

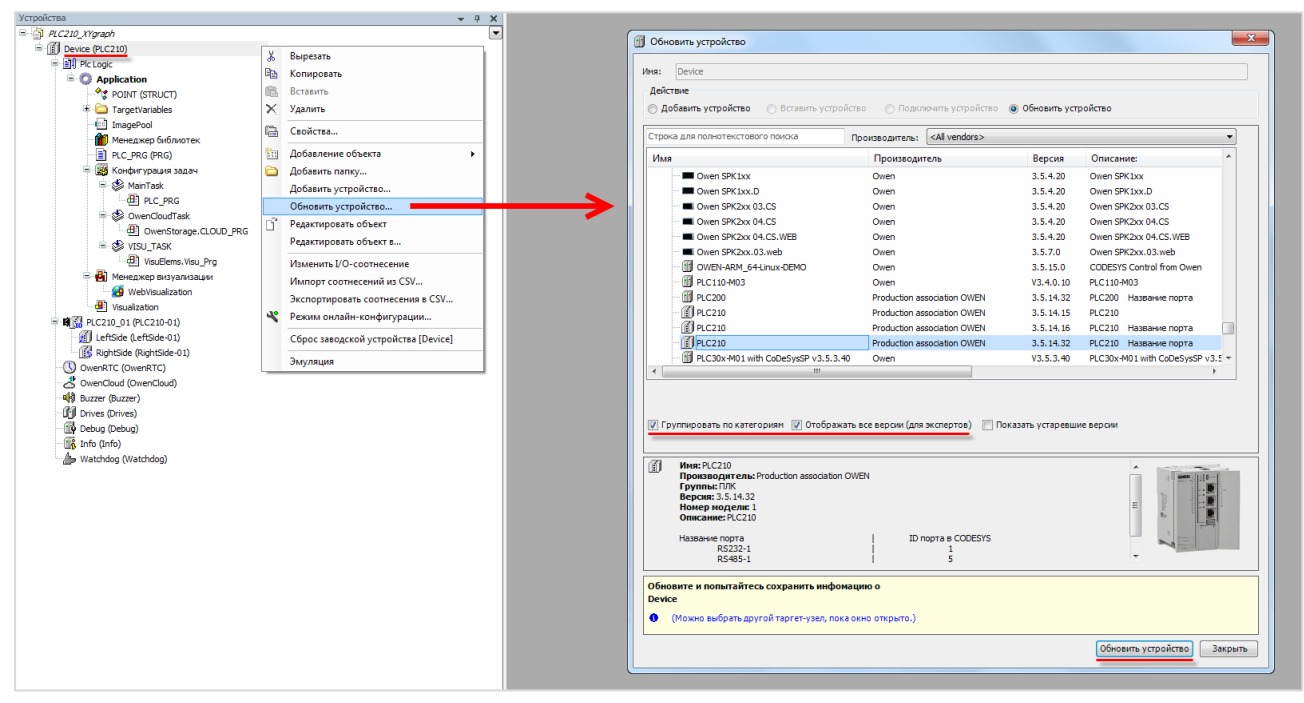

**Рисунок 3.1 – Обновление таргет-файла в проекте CODESYS**

## <span id="page-7-0"></span>**4 Описание переменных таргет-файла**

В случае использования таргет-файлов версии **3.5.11.x** и выше в проект **CODESYS** будут автоматически добавлены дополнительные узлы, содержащие вкладки с каналами. Число узлов может меняться в зависимости от выбранного таргета.

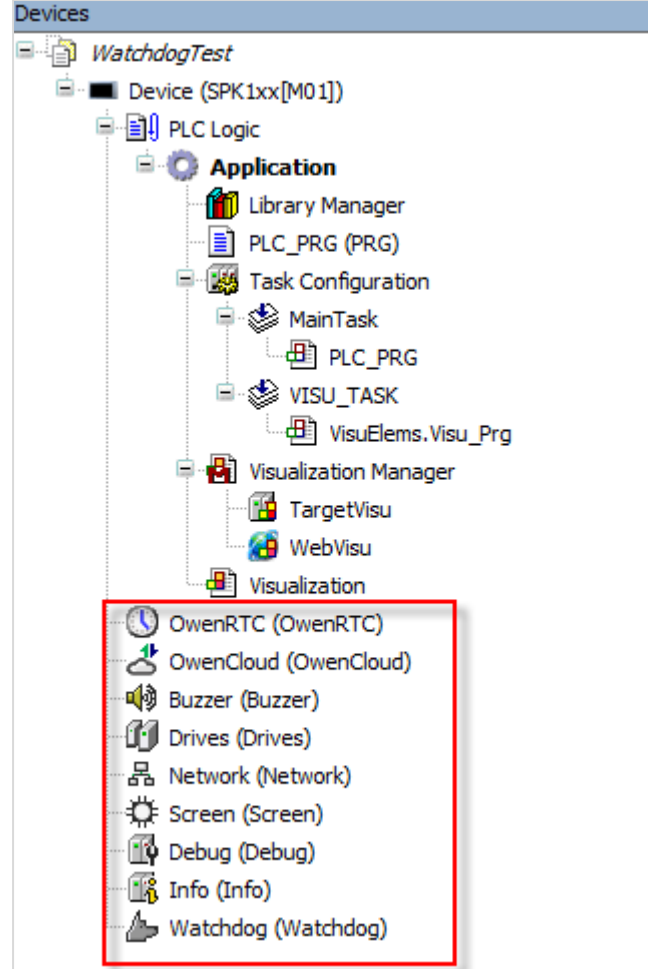

**Рисунок 4.1 – Узлы переменных таргет-файла в проекте CODESYS**

Для привязки переменной программы к каналу следует дважды нажать **ЛКМ** на соответствующую строку столбца **Переменная**, после чего выбрать нужную переменную с помощью **Ассистента ввода**:

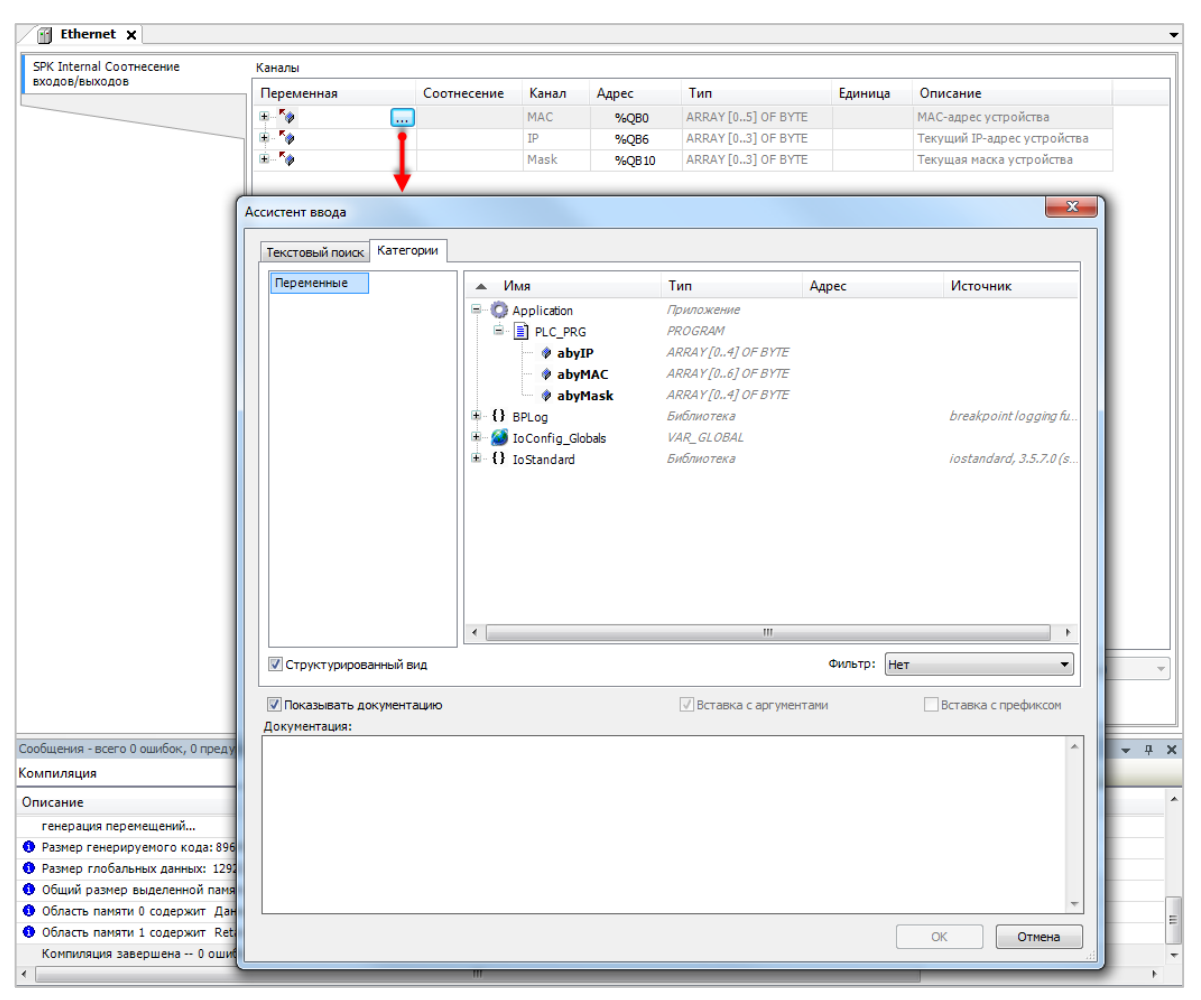

**Рисунок 4.2 – Привязка переменных к каналам таргет-файла**

## <span id="page-8-0"></span>**4.1 Узел OwenRTC**

Узел **OwenRTC** используется для работы с системным временем.

Присутствует в контроллерах: **СПК1хх [М01], ПЛК210**

| RTC Соотнесение входов/выходов | Найти переменную              |             |                      | Фильтр Показать все |                     | $\overline{\phantom{a}}$ |                                                          |
|--------------------------------|-------------------------------|-------------|----------------------|---------------------|---------------------|--------------------------|----------------------------------------------------------|
| Состояние                      | Переменная                    | Соотнесение | Канал                | Адрес               | Tun                 | Единица                  | Описание                                                 |
|                                | <b>В</b> Дата и время         |             |                      |                     |                     |                          |                                                          |
| Информация                     | ٠                             |             | Year                 | %IWO                | <b>UINT</b>         |                          | Текущий год                                              |
|                                | ×,                            |             | Month                | %IB2                | <b>USINT</b>        |                          | Текуший месяц                                            |
|                                | ×,                            |             | Day                  | %IB3                | <b>USINT</b>        |                          | Текущий день                                             |
|                                | ×,                            |             | Hour                 | %IB4                | <b>USINT</b>        |                          | Текущий час                                              |
|                                | ×,                            |             | Minute               | %IB5                | <b>USINT</b>        |                          | Текущая минута                                           |
|                                | ×,                            |             | Second               | %IB6                | <b>USINT</b>        |                          | Текущая секунда                                          |
|                                | ×,                            |             | Day of Week          | %IB7                | <b>USINT</b>        |                          | Номер дня недели (1 - Пн)                                |
|                                | ×s.                           |             | Week of Year         | %IB8                | <b>LISTNT</b>       |                          | Номер недели года                                        |
|                                | a. 46                         |             | Format Date          | %IB9                | ARRAY [080] OF BYTE |                          | Дата в формате: дд.мм.гггг                               |
|                                | 8-76                          |             | Format Time          | %IB90               | ARRAY [080] OF BYTE |                          | Время в формате: чч:им:сс                                |
|                                | ×.                            |             | <b>UTC Offset</b>    | %IB171              | <b>SINT</b>         |                          | Смешение UTC (-12., 14)                                  |
|                                | <b>В Настройки даты и вре</b> |             |                      |                     |                     |                          |                                                          |
|                                | 56                            |             | New Year             | %QW0                | <b>UINT</b>         |                          | Устанавливаемый год (19702099)                           |
|                                | 56                            |             | New Month            | %QB2                | <b>USINT</b>        |                          | Устанавливаемый месяц (112)                              |
|                                | ×.                            |             | New Day              | %OB3                | <b>USINT</b>        |                          | Устанавливаемый день (131)                               |
|                                | 56                            |             | New Hour             | %QB4                | <b>USINT</b>        |                          | Устанавливаемый час (023)                                |
|                                | ٠,                            |             | New Minute           | %OB5                | <b>USINT</b>        |                          | Устанавливаемая минута (0.,59)                           |
|                                | 56                            |             | New Second           | %OB6                | <b>USINT</b>        |                          | Устанавливаемая секунда (059)                            |
|                                | 76                            |             | New UTC Offset       | %QB7                | <b>SINT</b>         |                          | Устанавливаемое смещение UTC (-1214)                     |
|                                | 76                            |             | Set Settings DT      | %OX8.0              | <b>BIT</b>          |                          | По переднему фронту - Применить настройки даты и времени |
|                                | <b>B</b> -CanTP               |             |                      |                     |                     |                          |                                                          |
|                                | ۰.                            |             | Enable NTP           | %QX8.1              | <b>BIT</b>          |                          | Включить NTP                                             |
|                                | ×.                            |             | NTP Enabled          | %IX172.0            | <b>BIT</b>          |                          | <b>NTP включен</b>                                       |
|                                | 8. To                         |             | <b>Prefer Server</b> | %OB9                | ARRAY [080] OF BYTE |                          | Предпочитаемый сервер (если есть, доменное имя или IP)   |
|                                | ×,                            |             | NTP Error            | %IB173              | <b>USINT</b>        |                          | Код ошибки NTP                                           |
|                                | ×,                            |             | <b>System Timer</b>  | %IL22               | LTIME               |                          | Системный таймер ПЛК                                     |

**Рисунок 4.3 – Каналы узла RTC**

l

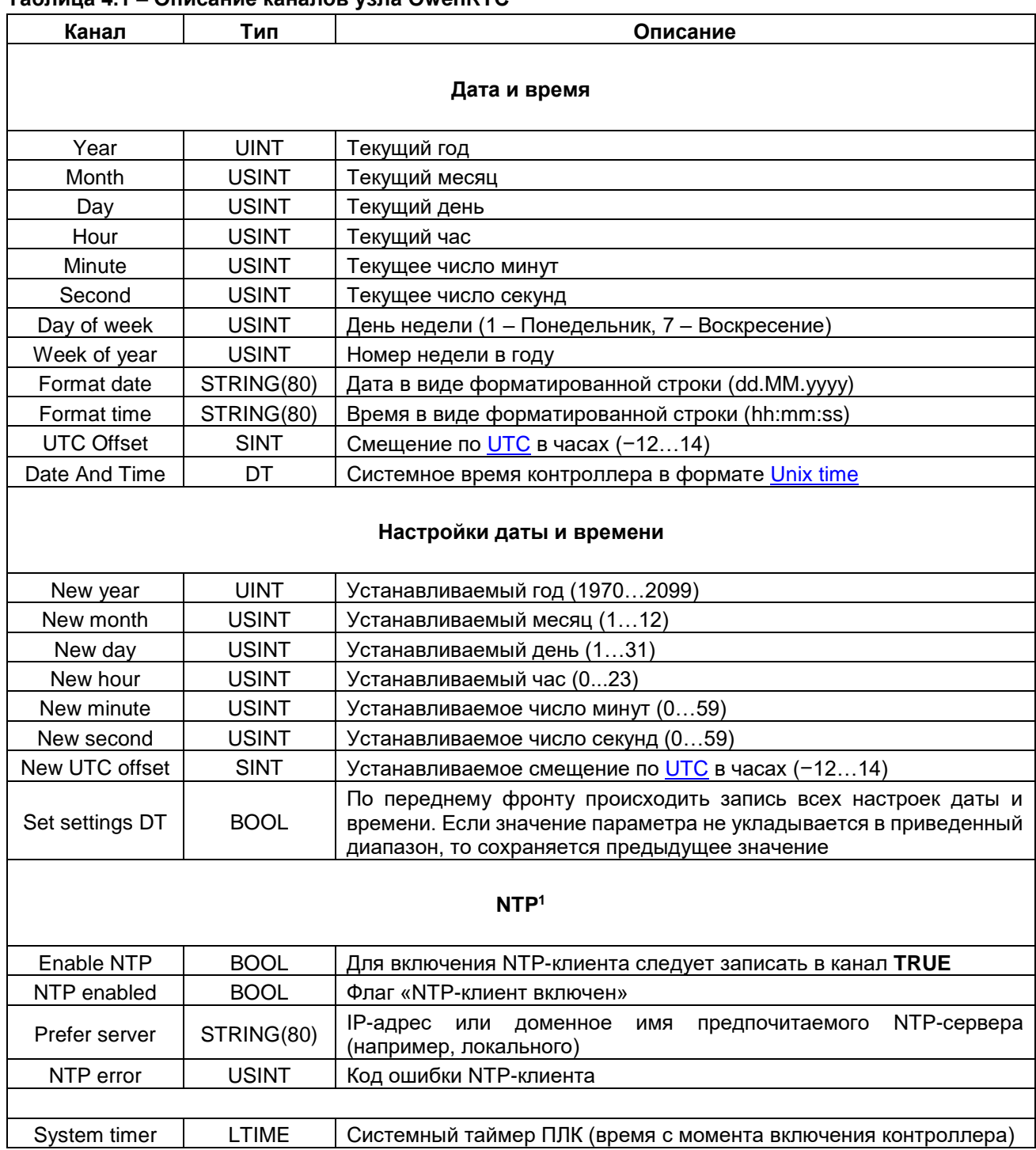

#### **Таблица 4.1 – Описание каналов узла OwenRTC**

 $^\text{1}$  Для контроллеров с web-конфигуратором рекомендуется выполнять настройку NTP через webконфигуратор (вкладка **Система/Время**)

## <span id="page-10-0"></span>**4.2 Узел OwenCloud**

Узел OwenCloud используется для подключения к облачному сервису **OwenCloud**. Присутствует в контроллерах: **СПК1хх [М01], ПЛК210**

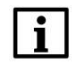

#### **ПРИМЕЧАНИЕ**

Информация по настройке обмена с OwenCloud приведена в документе **CODESYS V3.5. Настройка обмена с верхним уровнем**

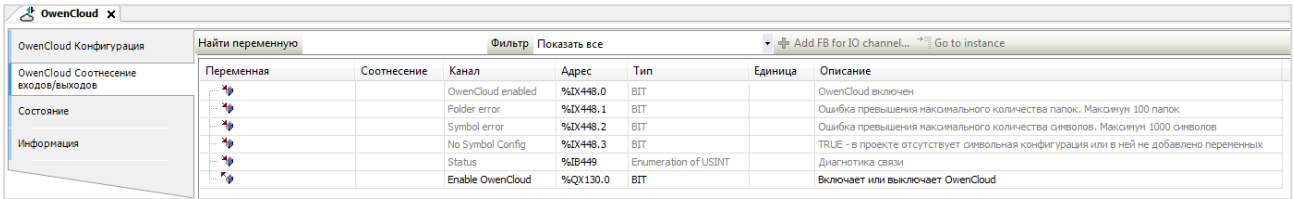

#### **Рисунок 4.4 – Каналы узла OwenCloud**

#### **Таблица 4.2 – Описание каналов узла OwenCloud**

![](_page_10_Picture_226.jpeg)

#### Вкладка **Соотнесение входов/выходов**

![](_page_10_Picture_227.jpeg)

![](_page_11_Picture_221.jpeg)

## <span id="page-11-0"></span>**4.3 Узел Buzzer**

Узел **Buzzer** используется для управления пьезоизлучателем (зуммером). Присутствует в контроллерах: **СПК1хх [М01], ПЛК210**

| Buzzer <b>x</b>     |             |             |                |         |            |          |                             |
|---------------------|-------------|-------------|----------------|---------|------------|----------|-----------------------------|
| OwenNet Соотнесение | Каналы      |             |                |         |            |          |                             |
| входов/выходов      | Переменная  | Соотнесение | Канал          | Адрес   | Тип        | Единица  | Описание                    |
|                     | Fe<br>ATTER |             | Buzzer enabled | %QX0.0  | <b>BIT</b> | Вкл/Выкл | Состояние пьезоизлучателя   |
|                     | <b>LA</b>   |             | Enable buzzer  | 96IX0.0 | BIT        | Вкл/Выкл | Управление пьезоизлучателем |

**Рисунок 4.5 – Каналы узла Buzzer**

#### **Таблица 4.3 – Описание каналов узла Buzzer**

![](_page_11_Picture_222.jpeg)

## <span id="page-12-0"></span>4.4 Узел Drives

Узел Drives содержит информацию о памяти контроллера и накопителей, подключенных к нему. Информация обновляется раз в 5 секунд.

Присутствует в контроллерах: СПК1xx [M01], ПЛК210

| <b>Drives Coothecenve</b><br>входов/выходов | Найти переменную              |             |                         | Фильтр Показать все |              |         | $\bullet$                                      |
|---------------------------------------------|-------------------------------|-------------|-------------------------|---------------------|--------------|---------|------------------------------------------------|
| Состояние                                   | Переменная                    | Соотнесение | Канал                   | Адрес               | Тип          | Единица | Описание                                       |
|                                             | ٠,                            |             | <b>Enable Drives</b>    | %OX172.1            | <b>BIT</b>   |         | Включает или выключает устройство Drives       |
| Информация                                  | <b>Встроенная Flash</b><br>e. |             |                         |                     |              |         |                                                |
|                                             | ۹ø                            |             | FS size                 | $9/6$ IL 24         | <b>ULINT</b> | байт    | Размер встроенной Flash памяти                 |
|                                             | ×,                            |             | <b>FS</b> used          | %IL25               | <b>ULINT</b> | байт    | Размер занятой встроенной Flash памяти         |
|                                             | ×.                            |             | FS free                 | %IL26               | <b>ULINT</b> | байт    | Размер свободной встроенной Flash памяти       |
|                                             | USB Flash<br>Θ.               |             |                         |                     |              |         |                                                |
|                                             | ۹ø                            |             | <b>USB Mounted</b>      | %IX216.0            | <b>BIT</b>   |         | USB Flash примонтирована                       |
|                                             | ×.                            |             | <b>USB Unmount</b>      | %OX172.2            | <b>BIT</b>   |         | По переднему фронту - Размонтировать USB Flash |
|                                             | ۹ø                            |             | <b>USB Unmount done</b> | %IX216.1            | <b>BIT</b>   |         | Размонтирование USB Flash завершено            |
|                                             | ×.                            |             | <b>LISB size</b>        | %11.28              | <b>ULINT</b> | байт    | Размер USB Flash памяти                        |
|                                             | ۹ø                            |             | <b>USB</b> used         | %IL29               | <b>ULINT</b> | байт    | Размер занятой USB Flash памяти                |
|                                             | ¥è                            |             | USB free                | %IL30               | <b>ULINT</b> | байт    | Размер свободной USB Flash памяти              |
|                                             | <b>E</b> MMC Flash            |             |                         |                     |              |         |                                                |
|                                             | ۹è                            |             | MMC Mounted             | %IX248.0            | <b>BIT</b>   |         | MMC Flash примонтирована                       |
|                                             | ×.                            |             | <b>MMC Unmount</b>      | %QX172.3            | <b>BIT</b>   |         | По переднему фронту - Размонтировать MMC Flash |
|                                             | ×,                            |             | MMC Unmount done        | %TX248.1            | <b>BIT</b>   |         | Размонтирование MMC Flash завершено            |
|                                             | ×,                            |             | MMC size                | 9611.32             | <b>ULINT</b> | байт    | Размер MMC Flash памяти                        |
|                                             | ×e                            |             | MMC used                | %IL33               | <b>ULINT</b> | байт    | Размер занятой MMC Flash памяти                |
|                                             | ×e                            |             | MMC free                | %11.34              | ULINT        | байт    | Размер свободной MMC Flash памяти              |

Рисунок 4.6 - Каналы узла Drives

l

![](_page_13_Picture_342.jpeg)

## **Таблица 4.4 – Описание каналов узла Drives**

<sup>2</sup> Здесь отображается не объем физической памяти, а объем области, выделенный системе исполнения CODESYS

## <span id="page-14-0"></span>**4.5 Узел Network**

Узел **Network** содержит информацию о сетевых настройках контроллера и позволяет изменять их. Присутствует в контроллерах: **СПК1хх [М01]**

| <b>具 Network ×</b>                    |                     |             |                     |                     |                     |         |                                           |
|---------------------------------------|---------------------|-------------|---------------------|---------------------|---------------------|---------|-------------------------------------------|
| Network Соотнесение<br>входов/выходов | Найти переменную    |             |                     | Фильтр Показать все |                     |         |                                           |
| Состояние                             | Переменная          | Соотнесение | Канал               | Адрес               | <b>Тип</b>          | Единица | Описание                                  |
|                                       | <b>В</b> Информация |             |                     |                     |                     |         |                                           |
| Информация                            | ۹þ                  |             | DHCP enabled        | %IX280.0            | <b>BIT</b>          |         | Текущее состояние DHCP                    |
|                                       | ×,<br>÷.            |             | <b>TP</b>           | %IB281              | ARRAY [03] OF BYTE  |         | Текущий IP-адрес                          |
|                                       | ۰b<br>重.            |             | Mask                | %IB285              | ARRAY [03] OF BYTE  |         | Текущая маска                             |
|                                       | ×,                  |             | Gateway             | %IB289              | ARRAY [03] OF BYTE  |         | Текущий шлюз                              |
|                                       | ۰b<br>⊕.            |             | <b>MAC</b>          | %IB293              | ARRAY [05] OF BYTE  |         | МАС-адрес                                 |
|                                       | <b>EL-76</b>        |             | Hostname            | %IB299              | ARRAY [080] OF BYTE |         | Текущее сетевое имя                       |
|                                       | <b>В</b> Настройки  |             |                     |                     |                     |         |                                           |
|                                       | ۰,                  |             | Enable DHCP         | %QX173.0            | <b>BIT</b>          |         | Включает или выключает DHCP               |
|                                       | ×.<br>宙.            |             | New IP              | %QB174              | ARRAY [03] OF BYTE  |         | Новый IP-адрес                            |
|                                       | <b>B</b> 7          |             | New Mask            | %QB178              | ARRAY [03] OF BYTE  |         | Новая маска                               |
|                                       | <b>B-59</b>         |             | <b>New Gateway</b>  | %QB182              | ARRAY [03] OF BYTE  |         | Новый шлюз                                |
|                                       | <b>B-76</b>         |             | New Hostname        | %QB186              | ARRAY [080] OF BYTE |         | Новое сетевое имя                         |
|                                       | <b>Ke</b>           |             | <b>Set Settings</b> | %QX267.0            | <b>BIT</b>          |         | По переднему фронту - Применить настройки |

**Рисунок 4.7 – Каналы узла Network**

#### **Таблица 4.5 – Описание каналов узла Network**

![](_page_14_Picture_260.jpeg)

## <span id="page-15-0"></span>**4.6 Узел Screen**

Узел **Screen** используется для управления яркостью подсветки дисплея. Функционал данного узла работает только в случае наличия в проекте экранов визуализации и задачи **VISU\_TASK** (имя этой задачи не должно отличаться от имени задачи визуализации по умолчанию).

Присутствует в контроллерах: **СПК1хх [М01]**

| <b>C</b> Screen <b>x</b>                                                               |                                 |                    |                       |                               |                       |                          |         |                                                                                     |
|----------------------------------------------------------------------------------------|---------------------------------|--------------------|-----------------------|-------------------------------|-----------------------|--------------------------|---------|-------------------------------------------------------------------------------------|
| Screen Конфигурация                                                                    | Параметр                        | Tun                | Значение              | Значение по умолчанию Единица |                       | Описание                 |         |                                                                                     |
| Screen Соотнесение                                                                     | @ Parameters are used.          | <b>BIT</b>         | <b>TRUF</b>           |                               | <b>TRUF</b>           |                          |         | TRUE - используются Настройки в Конфигурации. FALSE - в Соотнесении входов/выходов  |
| входов/выходов                                                                         | <b>E</b> - Настройки            |                    |                       |                               |                       |                          |         |                                                                                     |
| Состояние                                                                              | <b>O</b> Dim time               | UDINT(065535)      | $\mathbf{0}$          |                               | $0$ $Cek$             |                          |         | Время до того, как дисплей будет притушен                                           |
|                                                                                        | <b>Off time</b>                 | UDINT(065535)      | $\circ$               |                               | $0$ $Cek$             |                          |         | Время до того, как дисплей будет погашен                                            |
| Информация                                                                             | <b><i>O</i></b> Full brightness | <b>UDINT(0100)</b> | 100                   |                               | 100 %                 |                          |         | Яркость дисплея в режиме полной яркости                                             |
|                                                                                        | <b>Dim brightness</b>           | UDINT(0100)        | 50                    |                               | 50 %                  |                          |         | Яркость "притушенного" дисплея                                                      |
|                                                                                        | <b>Off brightness</b>           | UDINT(0100)        | $\Omega$              |                               | $0 - \%$              |                          |         | Яркость "погашенного" дисплея                                                       |
|                                                                                        | <b>O</b> Dim visu name          | <b>STRING</b>      |                       |                               |                       |                          |         | Иня визуализации, в режине "притушен"                                               |
|                                                                                        | <b>Off visu name</b>            | <b>STRING</b>      | $\mathbf{H}$          |                               |                       |                          |         | Имя визуализации, в режиме "погашен"                                                |
|                                                                                        | <b>On visu name</b>             |                    | <b>ALC</b>            |                               | m.                    |                          |         |                                                                                     |
| <b>C</b> Screen x                                                                      |                                 | <b>STRING</b>      |                       |                               |                       |                          |         | Имя визуализации, при выходе из режима "погашен" или "притушен"                     |
|                                                                                        | Найти переменную                |                    |                       | Фильтр Показать все           |                       | $\overline{\phantom{a}}$ |         | Описание                                                                            |
|                                                                                        | Переменная                      | Соотнесение        | Канал                 | Адрес                         | <b>Тип</b>            |                          | Единица |                                                                                     |
|                                                                                        | ۹ø<br>56                        |                    | <b>Get Brightness</b> | %ID95                         | <b>UDINT(0100)</b>    | $\frac{9}{6}$            |         | Текущая яркость дисплея                                                             |
|                                                                                        |                                 |                    | Wake up               | %QX268.0                      | <b>BIT</b>            |                          |         | По переднему фронту - выход из режима "погашен" или "притушен"                      |
|                                                                                        | <b>В</b> Настройки<br>×.        |                    | Dim time              | %OD68                         | UDINT(065535)         | cek                      |         |                                                                                     |
|                                                                                        | 56                              |                    | Off time              | %OD69                         | UDINT(065535)         | cek                      |         | Время до того, как дисплей будет притушен                                           |
|                                                                                        | <b>Fig</b>                      |                    | Full brightness       | %OD70                         | <b>UDINT(0100)</b>    | $\frac{9}{6}$            |         | Время до того, как дисплей будет погашен<br>Яркость дисплея в режиме полной яркости |
|                                                                                        | 76                              |                    | Dim brightness        | %QD71                         | <b>UDINT(0100)</b>    | $\frac{9}{6}$            |         | Яркость "притушенного" дисплея                                                      |
|                                                                                        | $R_{\oplus}$                    |                    | Off brightness        | %QD72                         | UDINT(0100)           | $\mathcal{O}_{f_m}$      |         | Яркость "погашенного" дисплея                                                       |
|                                                                                        | ×.<br>庫                         |                    | Dim visu name         | %OB292                        | ARRAY [0,,80] OF BYTE |                          |         | Имя визуализации, в режиме "притущен"                                               |
| Screen Конфигурация<br>Screen Соотнесение<br>входов/выходов<br>Состояние<br>Информация | ×.<br>麻                         |                    | Off visu name         | %OB373                        | ARRAY [0, 80] OF BYTE |                          |         | Имя визуализации, в режиме "погашен"                                                |

**Рисунок 4.8 – Каналы узла Screen**

## **Таблица 4.6 – Описание каналов узла Screen**

![](_page_16_Picture_279.jpeg)

## **ПРИМЕЧАНИЯ**

 $\mathbf{i}$ 

1. Dim time и Off time отсчитываются не относительно друг друга, а относительно последнего нажатия на дисплей. По этой причине для корректного управления подсветкой значение Dim time должно быть меньше значения Off time. Если в течение заданного времени (Dim time или Off time) не производилось нажатий на дисплей, то значение яркости подсветки импульсом меняет до Dim **brightness или Off brightness.** 

2. В режимах Притушен и Погашен первое нажатие на дисплей не обрабатывается - т. е. оператор, нажав на экран с погашенной подсветкой, не сможет случайно нажать какую-то кнопку или выключатель.

3. В случае использования системной переменной **CurrentVisu** переключение экранов визуализации во время смены режимов подсветки происходит для всех пользователей (в том числе клиентов вебвизуализации).

![](_page_17_Figure_5.jpeg)

Рисунок 4.9 - Диаграмма изменения режимов подсветки

## <span id="page-18-0"></span>4.7 Узел Debug

Узел Debug содержит отладочную информацию, которая обновляется с заданной периодичностью. Присутствует в контроллерах: СПК1xx [M01], ПЛК210

![](_page_18_Picture_22.jpeg)

#### Рисунок 4.10 - Каналы узла Debug

#### Таблица 4.7 - Описание каналов узла Debug

![](_page_18_Picture_23.jpeg)

## <span id="page-19-0"></span>4.8 Узел Info

Узел Info содержит информацию о контроллере и пользовательском проекте. Присутствует в контроллерах: СПК1xx [M01], ПЛК210

![](_page_19_Picture_42.jpeg)

![](_page_19_Picture_43.jpeg)

#### Таблица 4.8 - Описание каналов узла Info

![](_page_19_Picture_44.jpeg)

![](_page_19_Picture_7.jpeg)

#### **ПРИМЕЧАНИЕ**

В текущих версиях CODESYS каналы AUTHOR и VERSION очищаются после перезагрузки контроллера, если загрузочное приложение контроллера создано с помощью команды Создать загрузочное приложение (как в онлайн, так и в оффлайн-режиме). Этот эффект не проявляется, если загрузочное приложение создано неявно (при загрузке проекта с помощью команды Логин с установленной галочкой Update boot application). Информация об ошибке зафиксирована в баг-трекере CODESYS (CDS-47464).

<sup>&</sup>lt;sup>3</sup> Данные вводятся пользователем в CODESYS в меню Проект во вкладке Информация проекта. Следует установить галочку Автоматически генерировать POU 'Информация о проекте'

## <span id="page-20-0"></span>**4.9 Узел Watchdog**

l

#### Узел **Watchdog** содержит информацию о срабатывании сторожевого таймера. Присутствует в контроллерах: **СПК1хх [М01], ПЛК210**

![](_page_20_Picture_244.jpeg)

#### **Рисунок 4.12 – Каналы узла Watchdog**

#### **Таблица 4.9 – Описание каналов узла Debug**

![](_page_20_Picture_245.jpeg)

<sup>4</sup> Если работа контроллера была завершена без исключений (например, с помощью канала **Reboot** или из-за пропадания питания), то после перезагрузки значение канала обнуляется

#### **4** Описание переменных таргет-файла

![](_page_21_Picture_178.jpeg)

## <span id="page-21-0"></span>**4.10 Узел PLC210**

Узел **PLC210** содержит информацию о состоянии питания и кнопок контроллера ПЛК210. Присутствует в контроллерах: **ПЛК210**

**/a/ PLC210\_01 X** 

![](_page_21_Picture_179.jpeg)

**Рисунок 4.13 – Каналы узла PLC210**

#### **Таблица 4.10 – Описание каналов узла PLC210**

![](_page_21_Picture_180.jpeg)

![](_page_21_Picture_9.jpeg)

#### **ПРИМЕЧАНИЕ**

Данный узел определяет содержимое узлов [LeftSide](#page-22-0) и [RightSide](#page-29-0) и должен соответствовать модификации контроллера. Для выбора модификации следует нажать на узел **ПКМ** и выбрать команду **Обновить устройство**. В появившемся окне выбрать тип узла в соответствии с модификацией контроллера (например, **PLC210\_01**).

## <span id="page-22-0"></span>**4.11 Узел LeftSide**

Узел **LeftSide** используется для работы с входами и выходами левой платы контроллера ПЛК210. Присутствует в контроллерах: **ПЛК210**

![](_page_22_Picture_39.jpeg)

![](_page_22_Picture_40.jpeg)

**Рисунок 4.14 – Каналы узла LeftSide**

#### **Таблица 4.11 – Описание каналов узла LeftSide**

![](_page_23_Picture_315.jpeg)

![](_page_24_Picture_336.jpeg)

![](_page_25_Picture_349.jpeg)

![](_page_25_Picture_2.jpeg)

## **ПРИМЕЧАНИЯ**

**1**. Фильтр дискретных входов работает следующим образом: за выбранный пользователем период производится заданное число измерений. Период задается в микросекундах. Если значение периода не кратно **5**, то происходит округление до ближайшего целого числа, кратного **5**.

Если число измерений с результатом **TRUE** превышает число измерений с результатом **FALSE**, то вход считается замкнутым. Если число измерений с результатом **FALSE** превышает число измерений с результатом **TRUE**, то вход считается разомкнутым. Если число измерений с результатами **TRUE** и **FALSE** совпадает, то значение входа определяется на основании последнего измерения.

**2**. Если выход используется в режиме генератора импульсов или ШИМ, то пользователь во вкладке **Конфигурация** задает период выходного сигнала. Длительность импульса для ШИМ определяется коэффициентом заполнения, задаваемым на вкладке **Соотнесение входов/выходов**. Минимальная длительность импульса определяется одноименным параметром вкладки **Конфигурация**. В качестве примера рассмотрим следующие настройки:

#### **2.1**.Режим ШИМ

- Период генератора / ШИМ выхода = 100 мкс
- Минимальная длительность импульсов генератора / ШИМ выхода = 10 мкс
- Коэффициент заполнения = 100 (1%)

Расчетная длительность импульса будет составлять 1 мкс (100 ∙ 0.01), а фактическая – 10 мкс, так как именно это ограничение задано в параметре **Минимальная длительность импульса**.

#### **2.1**.Режим генератора импульсов

Для генераторов импульсов коэффициент заполнения вычисляется автоматически по двум настраиваемым параметрам: **Периода генератора / ШИМ выхода** и **Минимальная длительность импульсов генератора / ШИМ выхода.**

Минимальная длительность одного такта программы 5 мкс, поэтому задаваемые значения должны быть кратны 5.

```
Например, если Период генератора / ШИМ равен 13 мкс, тогда количество тактов равно \frac{13 \text{ mkc}}{5 \text{ mkc}} = 2.6.
```
Округляем 2,6 до ближайшего целого – получается 3 такта по 5 мкс.

Период будет равен  $3 \times 5$  мкс = 15 мкс.

Коэффициент заполнения равен 50%, если выполняются два условия:

- отношение Мин. длительность импульсов генератора / ШИМ выхода кратно 2; Период генератора / ШИМ выхода
- $\bullet$ Периода генератора / ШИМ выхода  $\frac{2}{2}$  линм выхода  $\geq$  Мин. длительность импульсов генератора / ШИМ выхода.

#### **Таблица 4.12 – Примеры автоматического расчета состояния выхода. Период генератора = 2 ∙ Мин. длительность импульсов генератора**

**(коэффициент заполнения 50%)**

![](_page_25_Picture_350.jpeg)

**4** Описание переменных таргет-файла

![](_page_26_Picture_151.jpeg)

![](_page_26_Figure_2.jpeg)

**Рисунок 4.15 – Пояснение к таблице 4.12**

Если  $\frac{\text{Перmola reheparopa / IIIMM BbiXOJA}}{2}$  Мин. длительность импульсов генератора / ШИМ выхода, то мин. длительность импульсов генератора **не учитывается** при расчете коэффициента заполнения.

#### **Таблица 4.13 – Примеры автоматического расчета состояния выхода. Период генератора > 2 ∙ Мин. длительность импульсов генератора (коэффициент заполнения 50%)**

![](_page_26_Picture_152.jpeg)

![](_page_26_Figure_7.jpeg)

**Рисунок 4.16 – Пояснение к таблице 4.13**

Коэффициент заполнения **не равен** 50% если выполняются два условия: отношения параметров Периода генератора / ШИМ выхода Минимальная длительность импульсов генератора / ШИМ выхода не кратно 2

 $\frac{10}{10}$ риода генератора / ШИМ выхода  $<$  Мин. длительность импульсов генератора / ШИМ выхода 2

#### **Таблица 4.14 – Примеры автоматического расчета состояния выхода. Период генератора > Мин. длительность импульсов генератора (коэффициент заполнения не равен 50%)**

![](_page_27_Picture_263.jpeg)

![](_page_27_Figure_5.jpeg)

**Рисунок 4.17 – Пояснение к таблице 4.14**

Если Периода генератора / ШИМ выхода  $\overline{2}$ Мин. длительность импульсов генератора / ШИМ выхода, то минимальная длительность импульсов генератора **учитывается** при расчете коэффициента заполнения.

**Таблица 4.15 – Примеры автоматического расчета состояния выхода. Период генератора < 2 ∙ Мин. длительность импульсов генератора (коэффициент заполнения не равен 50%)**

![](_page_27_Picture_264.jpeg)

![](_page_28_Figure_1.jpeg)

**Рисунок 4.18 – Пояснение к таблице 4.15**

**3**. Если параметр **Сброс счетчиков** (вкладка **Конфигурация**) имеет значение **FALSE**, то при загрузке нового проекта в ПЛК счетчики входов и энкодеров сохраняют свои значения. Если параметр имеет значение **TRUE**, то при загрузке нового проекта счетчики обнуляются.

**4**. Для формирования команды остановки генератора импульсов следует записать в канал **Количество импульсов для генерации** значение **0**. Фактическая остановка генерации происходит в одном из следующих циклов ПЛК. В течение этого времени (между отправкой команды остановки генерации и ее выполнением) генерация импульсов продолжается, и значение канала **Осталось сгенерировать импульсов** уменьшается. Последний импульс генератора всегда отрабатывается до конца (т. е. в процессе остановки генератора не может произойти генерации импульса, чья длительность меньше заданной). После остановки генерации канал **Осталось сгенерировать импульсов** сохраняет свое последнее значение до записи нового значения в канал **Количество импульсов для генерации**, что приведет к началу генерации новой порции импульсов. Новое значение канала **Количество импульсов для генерации** приводит к запуску генерации импульсов только в том случае, если текущее значение данного канала – **0**.

## <span id="page-29-0"></span>**4.12 Узел RightSide**

Узел **RightSide** используется для работы с входами и выходами правой платы контроллера ПЛК210. Присутствует в контроллерах: **ПЛК210**

![](_page_29_Picture_253.jpeg)

**Рисунок 4.15 – Каналы узла RightSide**

#### **Таблица 4.12 – Описание каналов узла RightSide**

![](_page_29_Picture_254.jpeg)

 $\overline{\phantom{a}}$ 

![](_page_30_Picture_306.jpeg)

#### **4** Описание переменных таргет-файла

![](_page_31_Picture_137.jpeg)